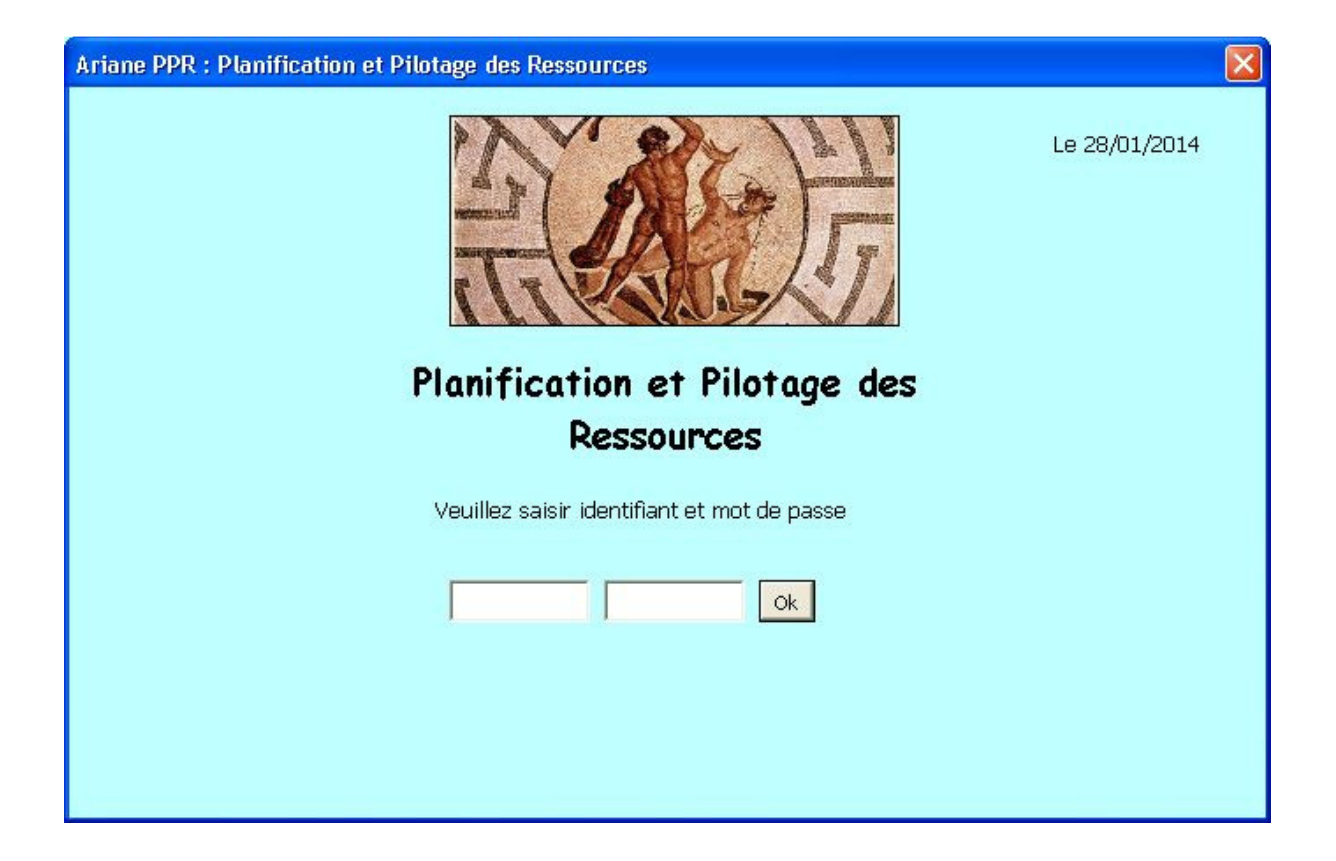

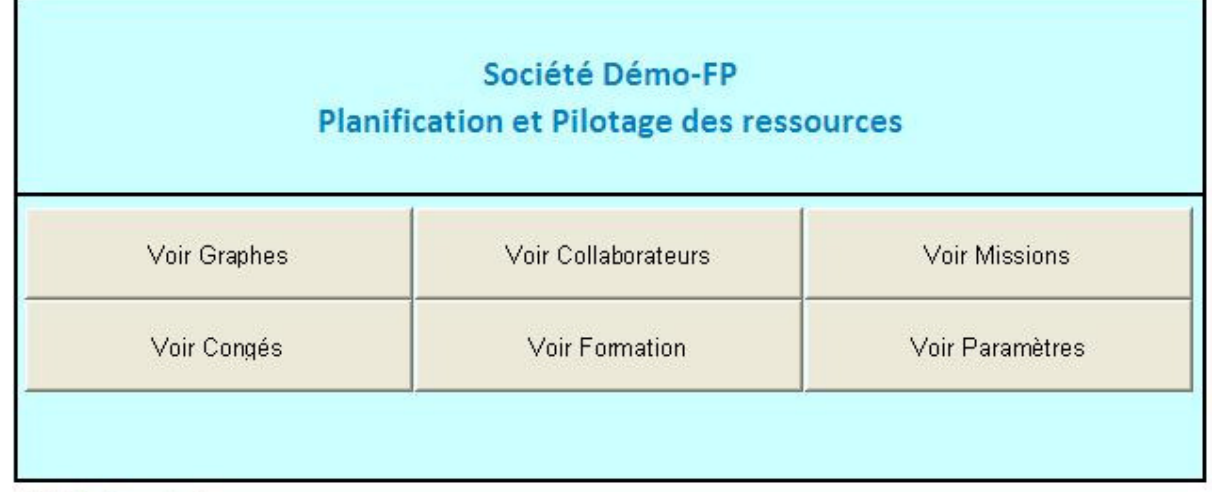

#### Mode d'emploi

Pour planifier l'activités de vos ressources vous devez tout d'abord définir chacune d'elles. Ensuite il faudra saisir les périodes de congés et de formation si ce sont des personnes. Pour des équipements nous utilisons les mêmes feuilles de données mais les congés deviennent des Pannes et les formations des maintenances programmées. Ensuite pour chaque mission ou tâche, il faut saisir les périodes de chacune ainsi que le taux d'activité.

Traitement des graphes : dans la feuille Paramètres, accessible par certaines personnes, un bouton de commande permet de mettre à jour les différents graphes.

## Assistance technique

Pour tout problème, contactez Cyber Assistance. Notre hotline est disponible du lundi au vendredi de 9:00 à 13:00 et de 15:00 à 19:00 au 04 72 80 99 29. mél : contact@cyberassistance.fr

Site: http://www.cyberassistance.fr

## **Département**

**Affectations et Disponibilités**

Maj du 17/01/2014

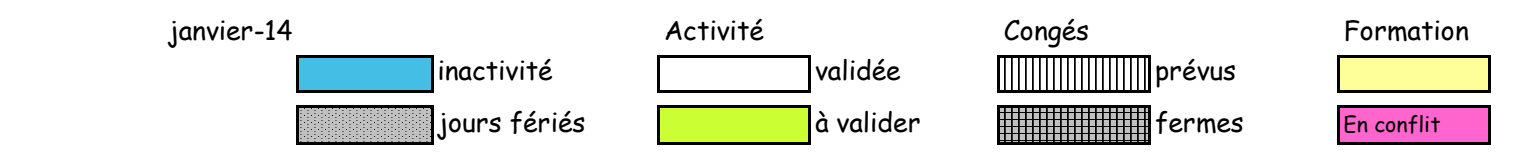

Disp. <sup>1</sup> <sup>2</sup> <sup>3</sup> <sup>4</sup> <sup>5</sup> <sup>6</sup> <sup>7</sup> <sup>8</sup> <sup>9</sup> <sup>10</sup> <sup>11</sup> <sup>12</sup> <sup>13</sup> <sup>14</sup> <sup>15</sup> <sup>16</sup> <sup>17</sup> <sup>18</sup> <sup>19</sup> <sup>20</sup> <sup>21</sup> <sup>22</sup> <sup>23</sup> <sup>24</sup> <sup>25</sup> <sup>26</sup> <sup>27</sup> <sup>28</sup> <sup>29</sup> <sup>30</sup> <sup>31</sup>

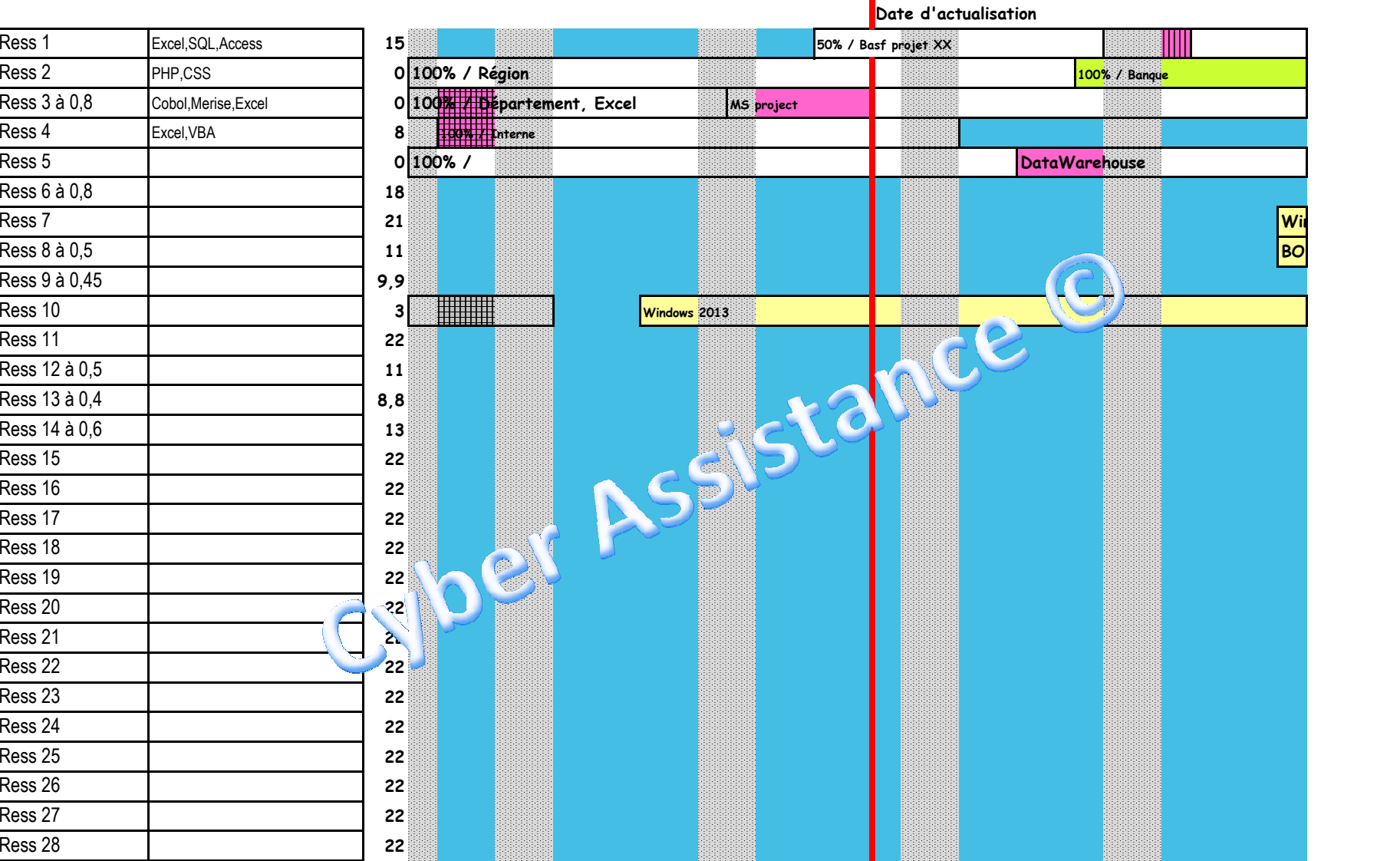

## **Département**

**Affectations et Disponibilités**

Maj du 17/01/2014

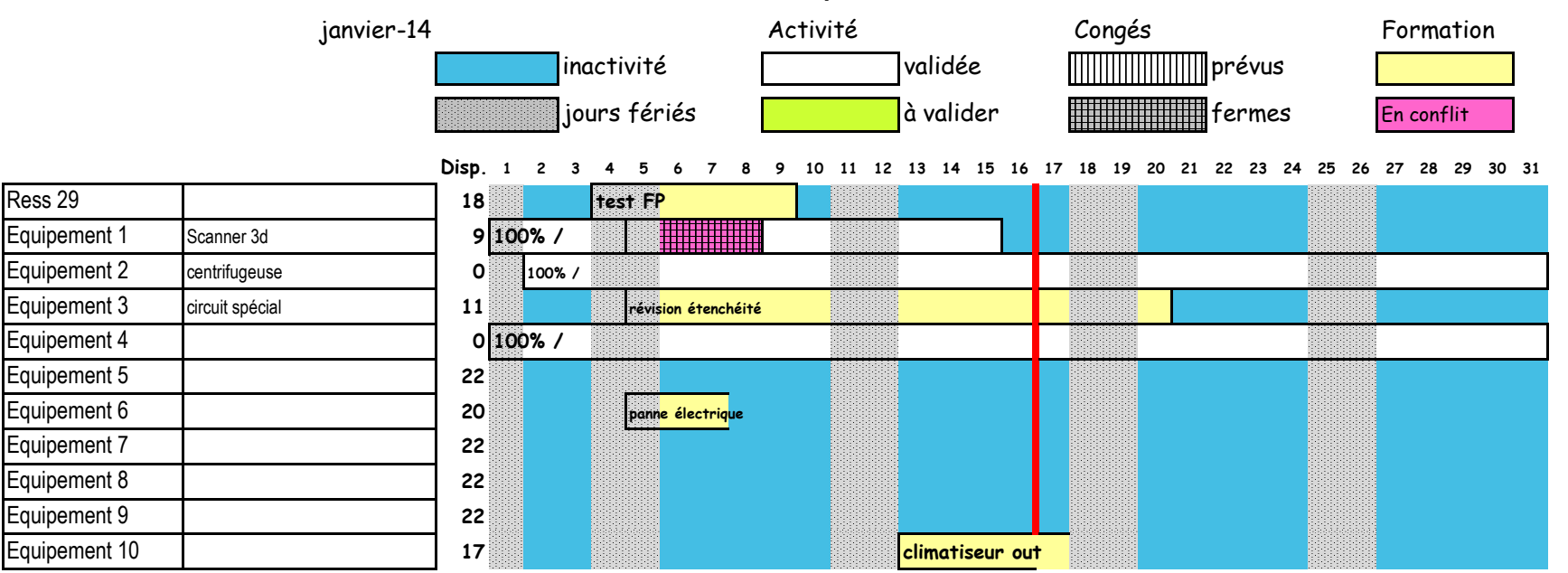

# décembre-13

La première ligne du tableau correspond au taux d'activité prévisionnel de l'unité par semaine écoulée.

La première colonne correspond aux taux d'activité professionnelle maximal par collaborateur

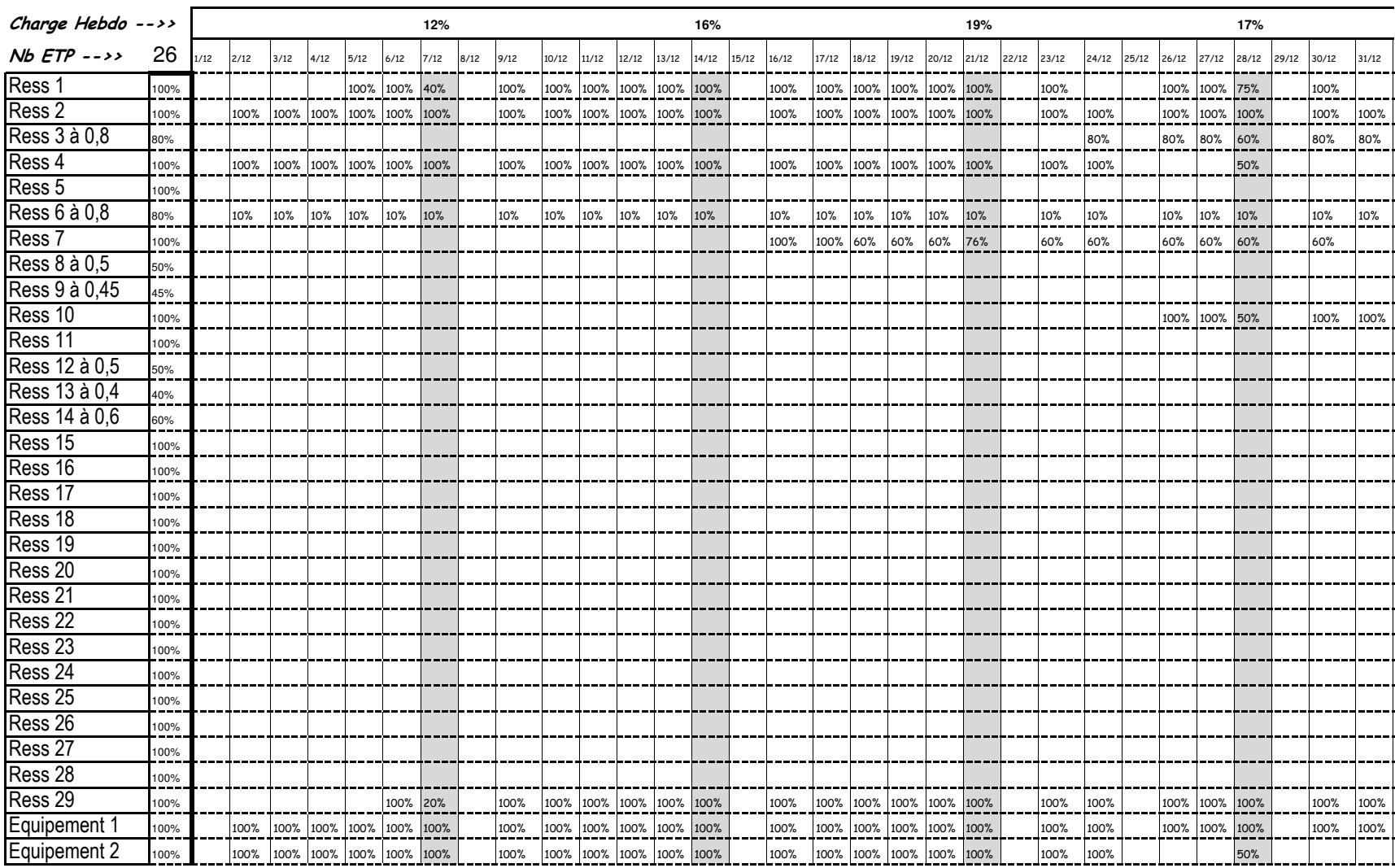

Actu